## **Deleting comments**

You can delete the comments that are no longer needed, but keep in mind that this action is irreversible.

## To delete a comment

1. On the comments pane, find the comment you want to delete.

Unknown Attachment on the right side of the comment to show available actions.

Unknown Attachment 3. Click on the bottom of the comment and select Delete.

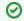

## Useful to know

• Deleting a comment also deletes all of its replies.

• You can delete individual comment replies the same way you delete comments.

- Working with comments in Cameo Collaborator

  - Creating and editing textual comments
    Creating and editing graphical comments
    Replying to comments

  - Resolving comments